# GEONARZĘDZIA Kampinos INTERNFCIF

Coraz częściej do spaceru po lesie zachęca nas nie ładna pogoda i wolne popołudnie, ale cieka wie przygotowany serwis WWW. Najlepiej, żeby zawierał dużo dobrych zdjęć i ciekawostek dla miłośników nowych technologii. Oto wycieczka po Kampinoskim Parku Narodowym.

Paulina Jakubicka-Wilczyńska

W siedzibie biura Banku Świa-<br>topada 2007 r. odbyła się<br>konferencia dotycząca projektu Wirtualtowego w Warszawie 28 liskonferencja dotycząca projektu Wirtualny Kampinoski Park Narodowy. Uczestnikom spotkania zaprezentowano jego główny efekt: interaktywny portal Wirtualny Kampinoski Park Narodowy (dostępny pod adresem: www.gridw.pl/ wkpn). Serwis opracowano, wykorzystując nowoczesne technologie – m.in. nawigację satelitarną GPS, wizualizację danych. Dyskutowano również o możliwości zastosowania tego serwisu w edukacji i zarządzaniu przestrzenią.

ortal WKPN powstał z myślą o uczniach, turystach i wszystkich miłośnikach Puszczy Kampinoskiej, aby ukazać jej walory przyrodnicze, krajobrazowe i kulturowe oraz upowszechniać aktywne formy edukacji ekologicznej. Stworzono w nim trzy wirtualne ścieżki edukacyjno-poznawcze: wokół Sierakowa, Zaborowa i Roztoki. Aby je wyświetlić, należy kliknąć myszką odpowiednią ikonę. Każda z tras została szczegółowo opisana, a nawet zilustrowana dodatkowymi materiałami, m.in. zdjęciami (rys. 1), panoramami, filmami, dźwiękami czy mapami przyrodniczymi.

Z myślą o młodzieży szkolnej przygotowano trasę GLOBE Games 2007, będącą wariantem ścieżki wokół Sierakowa. GLOBE Games (a więc Gry GLO-BE) to coroczne spotkania młodzieży

**GEODETA** 32 MAGAZYN geoinformacYJNY nr 1 (152) STYCZEŃ 2008

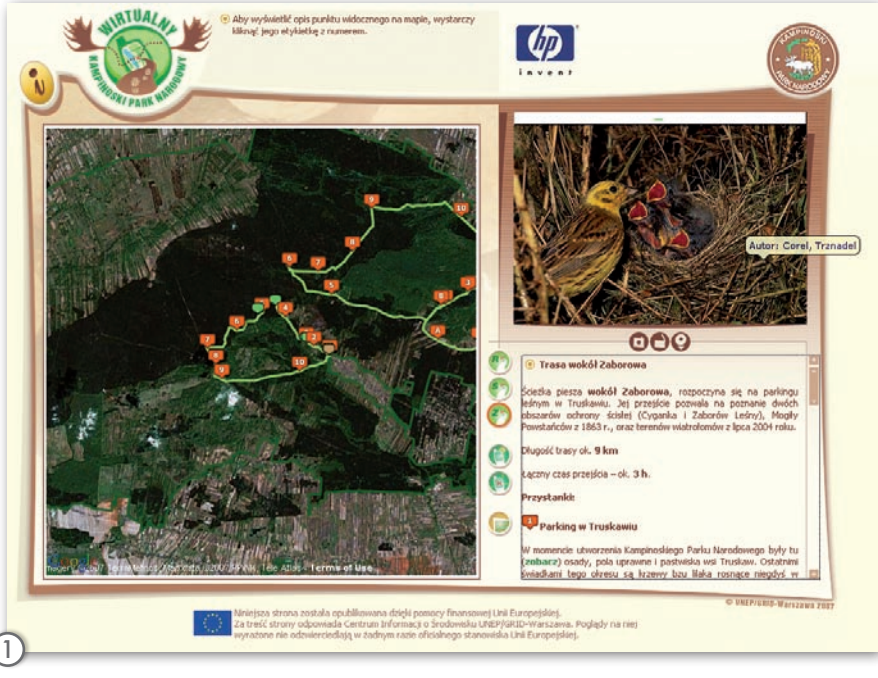

uczestniczącej w programie edukacyjnym GLOBE (Global Learning and Observations to Benefit the Environment). W 2007 roku odbyło się ono w Kampinoskim Parku Narodowym. Przez trzy dni uczniowie brali udział w zajęciach terenowych, grach i zabawach przyrodniczych. Wśród nich znalazło się m.in. poznawanie zasad interpretacji zdjęć satelitarnych i klasyfikacji

form pokrycia terenu, a także wykonywanie pomiarów GPS. Podstawowe informacje dotyczące tych technologii również umieszczono w portalu (w postaci prezentacji PowerPoint). GLOBE jest międzynarodowym programem, skupiającym uczniów, nauczycieli i naukowców, umożliwiającym poznawanie globalnych problemów środowiska. W ramach programu w 109 krajach

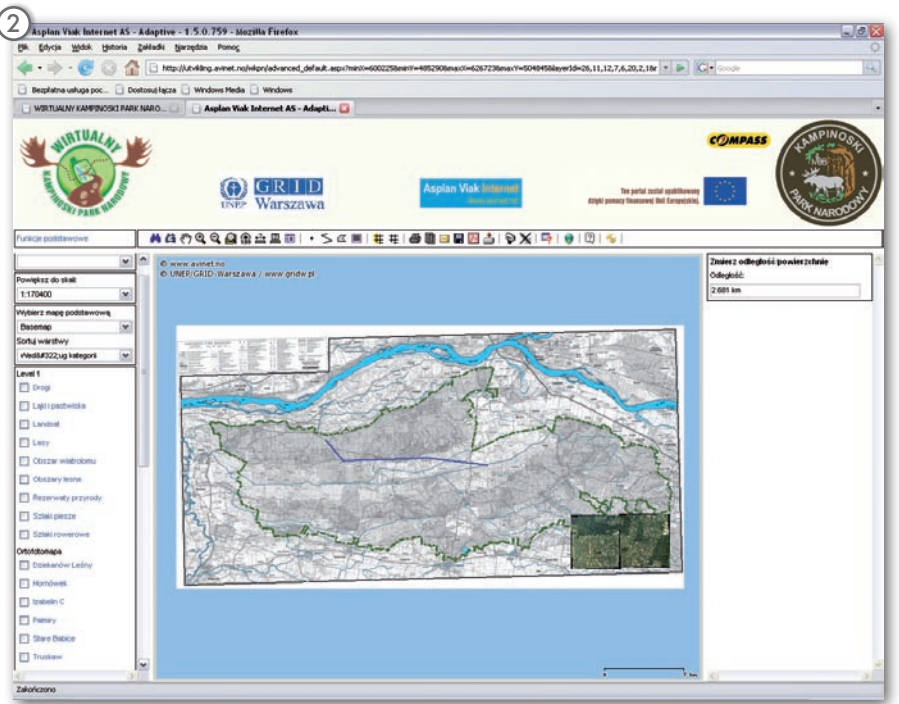

# EONARZĘDZ

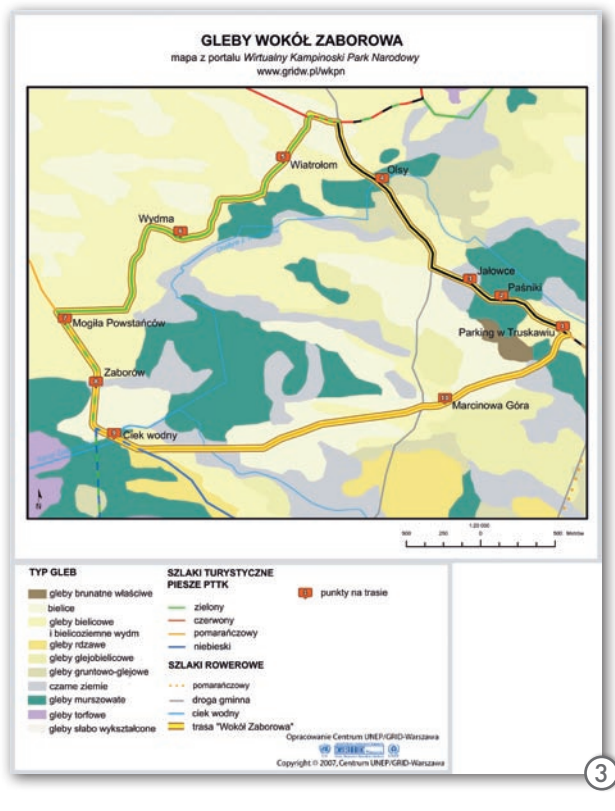

świata funkcjonuje sieć ponad 19 000 szkół podstawowych i ponadpodstawowych, badających problemy ekologiczne środowiska oraz dzielących się informacjami z tego zakresu z całą międzynarodową społecznością.

zęść mapowa portalu składa się z dwóch modułów. Pierwszy bazuje na fragmencie serwisu Google Maps i umożliwia wyświetlanie ścieżek i przystanków edukacyjnych oraz szlaków turystycznych na podkładzie zdjęć satelitarnych, mapy lub połączenia tych warstw. Użytkownik może przybliżać lub oddalać obraz, włączyć lub wyłączyć warstwy tematyczne: szlaki turystyczne na terenie KPN oraz punkty obserwacyjne, wprowadzone do bazy danych. Kolorem zielonym zaznaczono punkty obserwacji gatunków obcych w Parku, a kolorem brązowym – punkty monitoringu stanu infrastruktury turystycznej.

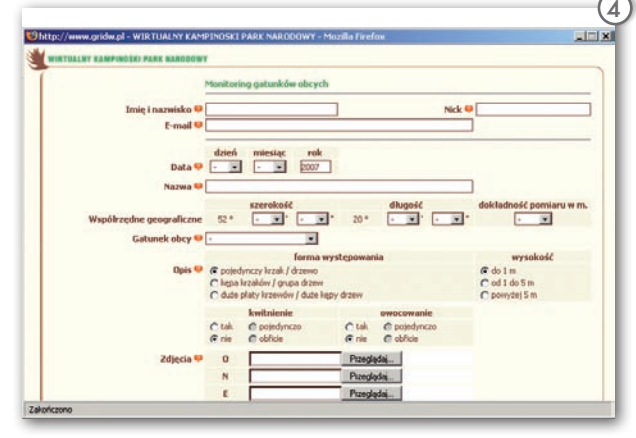

Drugi moduł uruchamia aplikację serwera map, która umożliwia wyświetlanie różnych warstw tematycznych dla całego KPN oraz wybranych jego obszarów. Wśród udostępnionych użytkownikowi funkcji znalazło się m.in. przeglądanie, wyszukiwanie, powiększanie i pomniejszanie map tematycznych i ortofotomapy, mierzenie odległości między wskazanymi (dowolnymi) punktami (rys. 2), a także obliczanie pola powierzchni. Można tam również zapisać mapę w postaci pliku PDF, wydrukować ją. Serwis umożliwia też dodawanie do mapy nowych informacji i obiektów.

#### Niejeden internau-wej zapragnie wybrać się na prawdziwą ta po obejrzeniu strony interneto-

wycieczkę w terenie. Może na nią zabrać specjalnie przygotowane mapy tematyczne – glebowe, roślinności, typu siedliskowego lasu (rys. 3) – które można ściągnąć (w postaci pliku PDF) i wydrukować. Przygotowano również pliki do wgrania w odbiornikach GPS. Są to tracki i punkty na trasach (ikona PDA/ GPS – nawigacja i rejestracja). Z danych może skorzystać posiadacz turystycznego urządzenia, a także zwykłego PDA.

W ramach projektu realizowany jest również monitoring infrastruktury turystycznej i różnorodności biologicznej (rejestracja występowania gatunków obcych) Kampinoskiego PN. Wyniki obserwacji terenowych wykonanych za pomocą urządzeń GPS można wprowadzić do bazy danych portalu (ikona PDA/GPS – obserwacje i monitoring). Są one w ten sposób udostępniane internautom i pracownikom parku. Zebrane w terenie informacje w serwisie umieszcza się za pomocą przygoto-

wanych formularzy (rys. 4). 4 Strona została opublikowana dzięki pomocy finansowej Unii Europejskiej. Za jej treść odpowiada Centrum Informacji o Środowisku UNEP/GRID-Warszawa. Autorzy sugerują używanie do oglądania jej zawartości przeglądarki Mozilla Firefox.

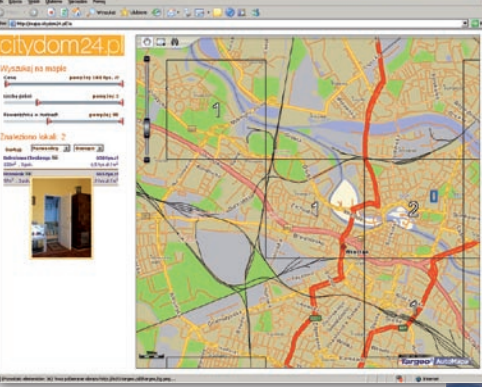

## Znajdź dom

W serwisie Citydom24.pl udostępniono wyszukiwarkę nieruchomości, umożliwiającą odnajdywanie obiektów wg określonych kryteriów w kilku miastach w Polsce, m.in. w Warszawie, Wrocławiu i Trójmieście. Serwis pozwala na wskazanie obszaru poszukiwań, ceny, liczby pokoi, powierzchni. Odnalezione oferty można potem posortować również wg tych kryteriów. Wskazane przez serwis nieruchomości zawierają szczegółową informację – dokładną cenę, adres, zdjęcia.

Źródło: Core PR

### Targeo z Wikipedią

Twórcy serwisu Targeo.pl wzbogacili swoje mapy o kilkadziesiąt tysięcy artykułów pochodzących z Wikipedii. Dzięki temu na mapach Targeo można znaleźć nie tylko informacje praktyczne czy zaplanować trasę, ale także obejrzeć interaktywne opisy obiektów (np. zabytków, muzeów, miast) wraz ze zdjęciami. Punk-

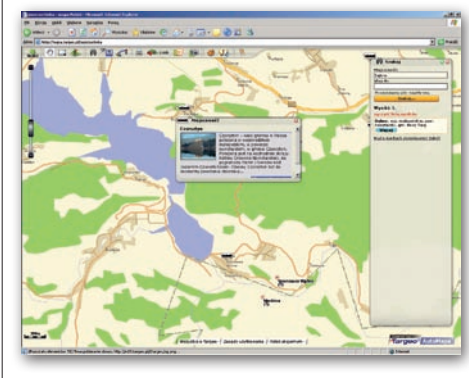

ty z Wikipedii pojawiają się na mapie w postaci ikonek określających kategorię obiektu. Po najechaniu na ikonkę myszką wyświetla się skrócony opis ze zdjęciem oraz informacje teleadresowe z bazy Targeo. Jednym kliknięciem można przejść do pełnego opisu z Wikipedii. Wkrótce rozszerzone informacje o obiektach pochodzące z internetowej encyklopedii będą dostępne także w telefonach komórkowych, w darmowej aplikacji mapowej Targeo.mobi.

Źródło: Indigo Sp. z o.o.

MAGAZYN geoinformacYJNY nr 1 (152) STYCZEŃ 2008 **GEODETA 33**